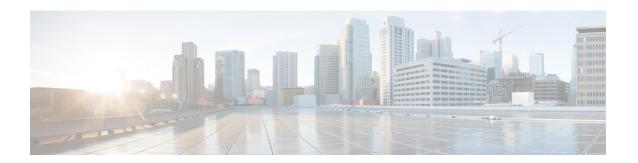

# **VRRP Commands**

This document describes the Cisco IOS XR software commands used to configure and monitor the Virtual Router Redundancy Protocol (VRRP) features.

For detailed information about VRRP concepts, configuration tasks, and examples, refer to the *IP Addresses* and Services Configuration Guide for Cisco NCS 5000 Series Routers.

- accept-mode, on page 2
- accept-mode (subordinate), on page 4
- address-family, on page 5
- address (VRRP), on page 6
- address global, on page 8
- address linklocal, on page 10
- address secondary, on page 12
- clear vrrp statistics, on page 14
- delay (VRRP), on page 16
- interface (VRRP), on page 17
- message state disable, on page 19
- router vrrp, on page 20
- session name(vrrp), on page 21
- show vrrp, on page 22
- vrrp slave follow, on page 28
- subordinate primary virtual IPv4 address(vrrp), on page 29
- subordinate secondary virtual IPv4 address(vrrp), on page 30
- snmp-server traps vrrp events, on page 31
- track object(vrrp), on page 32
- unicast-peer, on page 33
- vrrp, on page 34
- vrrp preempt, on page 36
- vrrp priority, on page 38
- vrrp text-authentication, on page 39
- vrrp timer, on page 40
- vrrp track interface, on page 41

# accept-mode

To disable the installation of routes for the Virtual Router Redundancy Protocol (VRRP) virtual addresses, use the **accept-mode** command in the VRRP virtual router submode. To enable the installation of routes for the VRRP virtual addresses, use the **no** form of this command.

### accept-mode disable

no accept-mode disable

**Syntax Description** 

disable Disables the accept mode.

**Command Default** 

By default, the accept mode is enabled.

**Command Modes** 

VRRP virtual router configuration

**Command History** 

| Release       | Modification                 |
|---------------|------------------------------|
| Release 6.0.1 | This command was introduced. |

#### **Usage Guidelines**

No specific guidelines impact the use of this command.

#### Task ID

| Task<br>ID | Operation      |
|------------|----------------|
| vrrp       | read,<br>write |

#### **Example**

This example shows how to disable the installation of routes for the VRRP virtual addresses:

```
RP/0/RP0/CPU0:router# configure
RP/0/RP0/CPU0:router(config)# router vrrp
RP/0/RP0/CPU0:router(config-vrrp)# interface TenGigE 0/4/0/4
RP/0/RP0/CPU0:router(config-vrrp-if)# address-family ipv4
RP/0/RP0/CPU0:router(config-vrrp-address-family)# vrrp 3 version 2
RP/0/RP0/CPU0:router(config-vrrp-virtual-router)# accept-mode disable
RP/0/RP0/CPU0:router(config-vrrp-virtual-router)#
```

| Command                       | Description                                                      |
|-------------------------------|------------------------------------------------------------------|
| address (VRRP), on page 6     | Sets the primary virtual IPv4 address for a virtual router.      |
| address global, on page 8     | Configures the global virtual IPv6 address for a virtual router. |
| address linklocal, on page 10 | Sets the virtual link-local IPv6 address for a virtual router.   |

| Command                           | Description                                                   |
|-----------------------------------|---------------------------------------------------------------|
| address secondary, on page 12     | Sets the secondary virtual IPv4 address for a virtual router. |
| message state disable, on page 19 | Disables the task of logging the VRRP state change events.    |

# accept-mode (subordinate)

To disable the installation of routes for the Virtual Router Redundancy Protocol (VRRP) virtual addresses, use the **accept-mode** command in the VRRP slave submode. To enable the installation of routes for the VRRP virtual addresses, use the **no** form of this command.

### accept-mode disable

no accept-mode disable

**Syntax Description** 

disable Disables the accept mode.

**Command Default** 

By default, the accept mode is enabled.

**Command Modes** 

VRRP slave submode configuration

**Command History** 

| Release       | Modification                 |
|---------------|------------------------------|
| Release 6.0.1 | This command was introduced. |

### **Usage Guidelines**

No specific guidelines impact the use of this command.

#### Task ID

| Task<br>ID | Operation      |
|------------|----------------|
| vrrp       | read,<br>write |

#### **Example**

This example shows how to disable the installation of routes for the VRRP virtual addresses:

```
Router# configure
Router(config)# router vrrp
Router(config-vrrp)# interface tenGigE 0/4/0/4
Router(config-vrrp-if)# address-family ipv4
Router(config-vrrp-address-family)# vrrp 3 slave
Router(config-vrrp-virtual-router)# accept-mode disable
Router(config-vrrp-virtual-router)#
```

| Command                | Description                                                                                             |
|------------------------|----------------------------------------------------------------------------------------------------|
| accept-mode, on page 2 | Disable the installation of routes for the Virtual Router Redundancy Protocol (VRRP) virtual addresses. |

# address-family

To enable address-family mode, use the **address-family** command in interface configuration mode. To terminate address-family mode, use the **no** form of this command.

address-family {ipv4 | ipv6} no address-family {ipv4 | ipv6}

# **Syntax Description**

| ipv4 | IPv4 address-family. |
|------|----------------------|
| ipv6 | IPv6 address-family. |

# **Command Default**

None.

#### **Command Modes**

Interface configuration

# **Command History**

| Release       | Modification                 |
|---------------|------------------------------|
| Release 6.0.1 | This command was introduced. |

# **Usage Guidelines**

No specific guidelines impact the use of this command.

# Task ID

| Task<br>ID | Operation      |
|------------|----------------|
| vrrp       | read,<br>write |

# **Example**

The following example shows how to enable address-family mode:

```
RP/0/RP0/CPU0:router # config
RP/0/RP0/CPU0:router(config) # router vrrp
RP/0/RP0/CPU0:router(config-vrrp) # interface tenGigE 0/4/0/4
RP/0/RP0/CPU0:router(config-vrrp-if) # address-family ipv4
```

| Command                      | Description                                |
|------------------------------|--------------------------------------------|
| interface (VRRP), on page 17 | Enables VRRP interface configuration mode. |

# address (VRRP)

To configure the primary virtual IPv4 address for a virtual router, use the **address** command in the Virtual Router Redundancy Protocol (VRRP) virtual router submode. To deconfigure the primary virtual IPv4 address for the virtual router, use the **no** form of this command.

address address

no address address

**Syntax Description** 

address VRRP IPv4 address.

**Command Default** 

None

**Command Modes** 

VRRP virtual router

**Command History** 

| Release       | Modification                 |
|---------------|------------------------------|
| Release 6.0.1 | This command was introduced. |

# **Usage Guidelines**

No specific guidelines impact the use of this command.

#### Task ID

| Task<br>ID | Operation      |
|------------|----------------|
| vrrp       | read,<br>write |

#### **Example**

This example shows how to set the primary virtual IPv4 address for the virtual router:

```
RP/0/RP0/CPU0:router# configure
RP/0/RP0/CPU0:router(config)# router vrrp
RP/0/RP0/CPU0:router(config-vrrp)# interface TenGigE 0/4/0/4
RP/0/RP0/CPU0:router(config-vrrp-if)# address-family ipv4
RP/0/RP0/CPU0:router(config-vrrp-address-family)# vrrp 3 version 3
RP/0/RP0/CPU0:router(config-vrrp-virtual-router)# address 192.168.18.1
RP/0/RP0/CPU0:router(config-vrrp-virtual-router)#
```

| Command                       | Description                                                         |
|-------------------------------|---------------------------------------------------------------------|
| accept-mode, on page 2        | Disables the installation of routes for the VRRP virtual addresses. |
| address global, on page 8     | Configures the global virtual IPv6 address for a virtual router.    |
| address linklocal, on page 10 | Sets the virtual link-local IPv6 address for a virtual router.      |

| Command                           | Description                                                   |
|-----------------------------------|---------------------------------------------------------------|
| address secondary, on page 12     | Sets the secondary virtual IPv4 address for a virtual router. |
| message state disable, on page 19 | Disables the task of logging the VRRP state change events.    |

# address global

To configure the global virtual IPv6 address for a virtual router, use the **address global** command in the Virtual Router Redundancy Protocol (VRRP) virtual router submode. To deconfigure the global virtual IPv6 address for a virtual router, use the **no** form of this command.

address global ipv6-address

no address global ipv6-address

**Syntax Description** 

ipv6-address Global VRRP IPv6 address.

**Command Default** 

None

**Command Modes** 

VRRP virtual router

**Command History** 

| Release       | Modification                 |
|---------------|------------------------------|
| Release 6.0.1 | This command was introduced. |

#### **Usage Guidelines**

No specific guidelines impact the use of this command.

#### Task ID

| Task<br>ID | Operation      |
|------------|----------------|
| vrrp       | read,<br>write |

#### **Example**

This example shows how to add a global virtual IPv6 address for the virtual router:

```
RP/0/RP0/CPU0:router# configure
RP/0/RP0/CPU0:router(config)# router vrrp
RP/0/RP0/CPU0:router(config-vrrp)# interface TenGigE 0/4/0/4
RP/0/RP0/CPU0:router(config-vrrp-if)# address-family ipv6
RP/0/RP0/CPU0:router(config-vrrp-address-family)# vrrp 3 version 3
RP/0/RP0/CPU0:router(config-vrrp-virtual-router)# address global 4000::1000
RP/0/RP0/CPU0:router(config-vrrp-virtual-router)#
```

| Command                       | Description                                                         |
|-------------------------------|---------------------------------------------------------------------|
| address (VRRP), on page 6     | Sets the primary virtual IPv4 address for a virtual router.         |
| accept-mode, on page 2        | Disables the installation of routes for the VRRP virtual addresses. |
| address linklocal, on page 10 | Sets the virtual link-local IPv6 address for a virtual router.      |

| Command                           | Description                                                   |
|-----------------------------------|---------------------------------------------------------------|
| address secondary, on page 12     | Sets the secondary virtual IPv4 address for a virtual router. |
| message state disable, on page 19 | Disables the task of logging the VRRP state change events.    |

# address linklocal

To either configure the virtual link-local IPv6 address for a virtual router or to specify that the virtual link-local IPv6 address should be enabled and calculated automatically from the virtual router virtual Media Access Control (MAC) address, use the **address linklocal** command in the Virtual Router Redundancy Protocol (VRRP) virtual router submode. To deconfigure the virtual link-local IPv6 address for a virtual router, use the **no** form of this command.

address linklocal [ipv6-address | autoconfig]

no address linklocal [ipv6-address | autoconfig]

# **Syntax Description**

| ipv6-address | VRRP IPv6 link-local address.                    |
|--------------|--------------------------------------------------|
| autoconfig   | Autoconfigures the VRRP IPv6 link-local address. |

#### **Command Default**

None

#### **Command Modes**

VRRP virtual router

# **Command History**

| Release       | Modification                 |
|---------------|------------------------------|
| Release 6.0.1 | This command was introduced. |

#### **Usage Guidelines**

No specific guidelines impact the use of this command.

### Task ID

| Task<br>ID | Operation      |
|------------|----------------|
| vrrp       | read,<br>write |

#### **Example**

This example shows how to autoconfigure the VRRP IPv6 link-local address:

```
RP/0/RP0/CPU0:router#configure
RP/0/RP0/CPU0:router(config) #router vrrp
RP/0/RP0/CPU0:router(config-vrrp) #interface TenGigE 0/4/0/4
RP/0/RP0/CPU0:router(config-vrrp-if) #address-family ipv6
RP/0/RP0/CPU0:router(config-vrrp-address-family) #vrrp 3
RP/0/RP0/CPU0:router(config-vrrp-virtual-router) #address linklocal autoconfig
RP/0/RP0/CPU0:router(config-vrrp-virtual-router) #
```

This example shows how to configure the virtual link-local IPv6 address for the virtual router:

```
RP/0/RP0/CPU0:router#configure
RP/0/RP0/CPU0:router(config) #router vrrp
RP/0/RP0/CPU0:router(config-vrrp) #interface TenGigE 0/4/0/4
```

```
RP/0/RP0/CPU0:router(config-vrrp-if) #address-family ipv6
RP/0/RP0/CPU0:router(config-vrrp-address-family) #vrrp 3
RP/0/RP0/CPU0:router(config-vrrp-virtual-router) #address linklocal FE80::260:3EFF:FE11:6770
RP/0/RP0/CPU0:router(config-vrrp-virtual-router) #
```

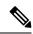

Note

The **version** keyword is available only if IPv4 address-family is selected. By default, version is set to 3 for IPv6 address families.

| Command                           | Description                                                         |
|-----------------------------------|---------------------------------------------------------------------|
| address (VRRP), on page 6         | Sets the primary virtual IPv4 address for a virtual router.         |
| address global, on page 8         | Configures the global virtual IPv6 address for a virtual router.    |
| accept-mode, on page 2            | Disables the installation of routes for the VRRP virtual addresses. |
| address secondary, on page 12     | Sets the secondary virtual IPv4 address for a virtual router.       |
| message state disable, on page 19 | Disables the task of logging the VRRP state change events.          |

# address secondary

To configure the secondary virtual IPv4 address for a virtual router, use the **address secondary** command in the Virtual Router Redundancy Protocol (VRRP) virtual router submode. To deconfigure the secondary virtual IPv4 address for a virtual router, use the **no** form of this command.

address address secondary

no address address secondary

#### **Syntax Description**

| secondary | Sets the secondary VRRP IP address. |
|-----------|-------------------------------------|
| address   | VRRP IPv4 address.                  |

#### **Command Default**

None

#### **Command Modes**

VRRP virtual router

#### **Command History**

| Release       | Modification                 |
|---------------|------------------------------|
| Release 6.0.1 | This command was introduced. |

# **Usage Guidelines**

No specific guidelines impact the use of this command.

#### Task ID

| Task<br>ID | Operation      |
|------------|----------------|
| vrrp       | read,<br>write |

#### **Example**

This example shows how to set the secondary virtual IPv4 address for the virtual router:

```
RP/0/RP0/CPU0:router# configure
RP/0/RP0/CPU0:router(config)# router vrrp
RP/0/RP0/CPU0:router(config-vrrp)# interface TenGigE 0/4/0/4
RP/0/RP0/CPU0:router(config-vrrp-if)# address-family ipv4
RP/0/RP0/CPU0:router(config-vrrp-address-family)# vrrp 3 version 2
RP/0/RP0/CPU0:router(config-vrrp-virtual-router)# address 192.168.18.1 secondary
RP/0/RP0/CPU0:router(config-vrrp-virtual-router)#
```

| Command                   | Description                                                      |
|---------------------------|------------------------------------------------------------------|
| address (VRRP), on page 6 | Sets the primary virtual IPv4 address for a virtual router.      |
| address global, on page 8 | Configures the global virtual IPv6 address for a virtual router. |

| Command                           | Description                                                         |
|-----------------------------------|---------------------------------------------------------------------|
| address linklocal, on page 10     | Sets the virtual link-local IPv6 address for a virtual router.      |
| accept-mode, on page 2            | Disables the installation of routes for the VRRP virtual addresses. |
| message state disable, on page 19 | Disables the task of logging the VRRP state change events.          |

# clear vrrp statistics

To reset the Virtual Router Redundancy Protocol (VRRP) statistics (to zero or default value), use the **clear vrrp statistics** command in XR EXEC mode.

clear vrrp statistics {ipv4 | ipv6}[interface type interface-path-id [vrid]]

| ipv4              | (Optional) Resets the IPv4 information.                                                                                                    |
|-------------------|----------------------------------------------------------------------------------------------------|
| ipv6              | (Optional) Resets the IPv6 information.                                                                                                    |
| interface type    | (Optional) Interface type. For more information, use the question mark (?) online help function.                                                                  |
| interface-path-id | (Optional) Either a physical interface instance or a virtual interface instance as follows:                                                                       |
|                   | <ul> <li>Physical interface instance. Naming notation is<br/>rack/slot/module/port and a slash between values<br/>is required as part of the notation.</li> </ul> |
|                   | • rack: Chassis number of the rack.                                                                                                    |
|                   | • <i>slot</i> : Physical slot number of the modular services card or line card.                                                                                   |
|                   | • <i>module</i> : Module number. A physical layer interface module (PLIM) is always 0.                                                                            |
|                   | • port: Physical port number of the interface.                                                                                                    |
|                   | • Virtual interface instance. Number range varies depending on interface type.                                                                                    |
|                   | For more information about the syntax for the router, use the question mark (?) online help function.                                                             |
| vrid              | (Optional) Virtual router identifier, which is the number identifying the virtual router for which status is displayed.                                           |

# **Command Default**

No default behavior or values

# **Command Modes**

XR EXEC mode

# **Command History**

| Release       | Modification                 |
|---------------|------------------------------|
| Release 6.0.1 | This command was introduced. |

# **Usage Guidelines**

If no **interface** is specified, the statistics for all virtual routers on all interfaces are cleared.

If no value for *vrid* is specified, the statistics for all virtual routers on the specified interface are cleared.

| Task ID | Task<br>ID | Operations     |
|---------|------------|----------------|
|         | vrrp       | read,<br>write |

# **Examples**

The following example shows how to clear vrrp statistics:

RP/0/RP0/CPU0:router# clear vrrp statistics

| Command   | Description                                                                                                  |
|-----------|----------------------------------------------------------------------------------------------------|
| show vrrp | Displays a brief or detailed status of one or all Virtual Router Redundancy Protocol (VRRP) virtual routers. |

# delay (VRRP)

To configure the activation delay for a VRRP router, use the **delay** command in VRRP interface configuration mode. To delete the activation delay, use the **no** form of this command.

delay minimum value reload value no delay

# **Syntax Description**

| minimum value | Sets the minimum delay in seconds for every interface up event. Range is 0 to 10000. |
|---------------|--------------------------------------------------------------------------------------|
| reload value  | Sets the reload delay in seconds for first interface up event. Range is 0 to 10000.  |

#### **Command Default**

minimum value: 1

reload value: 5

#### **Command Modes**

VRRP interface configuration

#### **Command History**

| Kelease       | Modification                 |
|---------------|------------------------------|
| Release 6.0.1 | This command was introduced. |

### **Usage Guidelines**

The **vrrp delay** command delays the start of the VRRP finite state machine (FSM) on an interface up event to ensure that the interface is ready to pass traffic. This ensures that there are no mistaken state changes due to loss of hello packets. The minimum delay is applied on all interface up events and the reload delay is applied on the first interface up event.

The values of zero must be explicitly configured to turn this feature off.

# Task ID

| Task<br>ID | Operations     |
|------------|----------------|
| vrrp       | read,<br>write |

### **Examples**

The following example shows how to configure a minimum delay of 10 seconds with a reload delay of 100 seconds:

RP/0/RP0/CPU0:router(config) # router vrrp
RP/0/RP0/CPU0:router(config-vrrp) # interface tenGigE 0/RSP0/CPU0/0
RP/0/RP0/CPU0:router(config-vrrp-if) # delay minimum 10 reload 100

| Command   | Description                                                                                                  |
|-----------|----------------------------------------------------------------------------------------------------|
| show vrrp | Displays a brief or detailed status of one or all Virtual Router Redundancy Protocol (VRRP) virtual routers. |

# interface (VRRP)

To enable VRRP interface configuration mode, use the **interface** (**VRRP**) command in VRRP configuration mode. To terminate VRRP interface configuration mode, use the **no** form of this command.

interface type interface-path-id
no interface type interface-path-id

# **Syntax Description**

| type              | Interface type. For more information, use the question mark (?) online help function.                                  |
|-------------------|----------------------------------------------------------------------------------------------------|
| interface-path-id | Physical interface or virtual interface.                                                                               |
|                   | <b>Note</b> Use the <b>show interfaces</b> command to see a list of all interfaces currently configured on the router. |
|                   | For more information about the syntax for the router, use the question mark (?) online help function.                  |

#### **Command Default**

VRRP is disabled.

#### **Command Modes**

VRRP configuration

# **Command History**

| Release       | Modification                 |
|---------------|------------------------------|
| Release 6.0.1 | This command was introduced. |

# **Usage Guidelines**

Use the **interface** (VRRP) command to enter VRRP interface configuration mode.

You must configure all VRRP configuration commands in VRRP interface configuration mode.

#### Task ID

| Task<br>ID | Operations     |
|------------|----------------|
| vrrp       | read,<br>write |

# **Examples**

The following example shows how to configure VRRP and a virtual router 1 on 10-Gigabit Ethernet interface 0/3/0/0:

```
RP/0/RP0/CPU0:router(config) # router vrrp
RP/0/RP0/CPU0:router(config-vrrp) # interface TenGigE 0/3/0/0
RP/0/RP0/CPU0:router(config-vrrp-if) # vrrp 1 ipv4 192.168.18.1
RP/0/RP0/CPU0:router# config
RP/0/RP0/CPU0:router(config) # router vrrp
```

 $\label{eq:rp0/RP0/CPU0:router} $$ RP/0/RP0/CPU0: router(config-vrrp) $$ interface tenGigE 0/4/0/4 RP/0/RP0/CPU0: router(config-vrrp-if) $$ address-family ipv4$ 

 $\label{eq:rp-address-family} \mbox{$\mathbb{R}$P/0/RP0/CPU0:} router(config-vrrp-address-family) $\#$ vrrp $3$ version $2$ $RP/0/RP0/CPU0:router(config-vrrp-virtual-router) $\#$ }$ 

| Command                 | Description                           |
|-------------------------|---------------------------------------|
| router vrrp, on page 20 | Configures a VRRP redundancy process. |

# message state disable

To disable the task of logging the Virtual Router Redundancy Protocol (VRRP) state change events via syslog, use the **message state disable** command in the VRRP virtual router submode. To re-enable the task of logging the VRRP state change events, use the **no** form of this command.

message state disable

no message state disable

**Syntax Description** 

This command has no keywords or arguments.

**Command Default** 

By default, the task of logging the VRRP state change events is enabled.

**Command Modes** 

VRRP global

**Command History** 

| Release       | Modification                 |
|---------------|------------------------------|
| Release 6.0.1 | This command was introduced. |

# **Usage Guidelines**

No specific guidelines impact the use of this command.

#### Task ID

| Task<br>ID | Operation      |
|------------|----------------|
| vrrp       | read,<br>write |

# **Example**

This example shows how to disable the logging of VRRP state change events:

```
RP/0/RP0/CPU0:router#configure
RP/0/RP0/CPU0:router(config) #router vrrp
RP/0/RP0/CPU0:router(config-vrrp) #message state disable
RP/0/RP0/CPU0:router(config-vrrp)#
```

| Command                       | Description                                                         |
|-------------------------------|---------------------------------------------------------------------|
| address (VRRP), on page 6     | Sets the primary virtual IPv4 address for a virtual router.         |
| address global, on page 8     | Configures the global virtual IPv6 address for a virtual router.    |
| accept-mode, on page 2        | Disables the installation of routes for the VRRP virtual addresses. |
| address secondary, on page 12 | Sets the secondary virtual IPv4 address for a virtual router.       |
| address linklocal, on page 10 | Sets the virtual link-local IPv6 address for a virtual router.      |

# router vrrp

To configure Virtual Router Redundancy Protocol (VRRP), use the **router vrrp** command in XR Config mode. To remove the VRRP configuration, use the **no** form of this command.

router vrrp no router vrrp

#### **Command Default**

This command has no keywords or arguments.

VRRP is disabled.

#### **Command Modes**

XR Config mode

#### **Command History**

| Release       | Modification                 |
|---------------|------------------------------|
| Release 6.0.1 | This command was introduced. |

#### **Usage Guidelines**

Use the **router vrrp** command to enter VRRP configuration mode.

You must configure all VRRP configuration commands in VRRP interface configuration mode.

# Task ID

| Task<br>ID | Operations     |
|------------|----------------|
| vrrp       | read,<br>write |

# **Examples**

The following example shows how to configure a VRRP with virtual router 1 on an interface:

```
RP/0/RP0/CPU0:router# config
RP/0/RP0/CPU0:router(config)# router vrrp
RP/0/RP0/CPU0:router(config-vrrp)# interface tenGigE 0/4/0/4
RP/0/RP0/CPU0:router(config-vrrp-if)# address-family ipv4
RP/0/RP0/CPU0:router(config-vrrp-address-family)# vrrp 3 version 2
RP/0/RP0/CPU0:router(config-vrrp-virtual-router)#
```

| Command                      | Description                                |  |
|------------------------------|--------------------------------------------|--|
| interface (VRRP), on page 17 | Enables VRRP interface configuration mode. |  |

# session name(vrrp)

To configure a VRRP session name, use the **session name** command in the VRRP virtual router submode. To deconfigure a VRRP session name, use the **no** form of this command.

name name
no name name

**Syntax Description** 

name MGO session name

**Command Default** 

None

**Command Modes** 

VRRP virtual router configuration

**Command History** 

| Release       | Modification                 |
|---------------|------------------------------|
| Release 6.0.1 | This command was introduced. |

# **Usage Guidelines**

No specific guidelines impact the use of this command.

#### Task ID

| Task<br>ID | Operation |
|------------|-----------|
| vrrp       | read      |

# **Example**

This example shows how to configure a VRRP session name.

```
RP/0/RP0/CPU0:router# configure
RP/0/RP0/CPU0:router(config)# router vrrp
RP/0/RP0/CPU0:router(config-vrrp)# interface tenGigE 0/4/0/4
RP/0/RP0/CPU0:router(config-vrrp-if)# address-family ipv4
RP/0/RP0/CPU0:router(config-vrrp-ipv4)# vrrp 1
RP/0/RP0/CPU0:router(config-vrrp-virtual-router)# name s1
RP/0/RP0/CPU0:router(config-vrrp-virtual-router)#
```

| Command | Description                                                                                             |
|---------|----------------------------------------------------------------------------------------------------|
| 1 1 0   | Disable the installation of routes for the Virtual Router Redundancy Protocol (VRRP) virtual addresses. |

# show vrrp

To display a brief or detailed status of one or all Virtual Router Redundancy Protocol (VRRP) virtual routers, use the **show vrrp** command in XR EXEC mode.

show vrrp [ipv4 | ipv6] [interface type interface-path-id [vrid]] [brief | detail | statistics [all]]

# **Syntax Description**

| ipv4              | (Optional) Displays the IPv4 information.                                                                               |
|-------------------|----------------------------------------------------------------------------------------------------|
| ipv6              | (Optional) Displays the IPv6 information.                                                                               |
| interface         | (Optional) Displays the status of the virtual router interface.                                                         |
| type              | (Optional) Interface type. For more information, use the question mark (?) online help function.                        |
| interface-path-id | Physical interface or virtual interface.                                                                                |
|                   | Note Use the show interfaces command to see a list of all interfaces currently configured on the router.                |
|                   | For more information about the syntax for the router, use the question mark (?) online help function.                   |
| vrid              | (Optional) Virtual router identifier, which is the number identifying the virtual router for which status is displayed. |
|                   | The virtual router identifier is configured with the <b>vrrp ipv4</b> command. Range is 1 to 255.                       |
| brief             | (Optional) Provides a summary view of the virtual router information.                                                   |
| detail            | (Optional) Displays detailed running state information.                                                                 |
| statistics        | (Optional) Displays total statistics.                                                                                   |

| all | (Optional) Displays statistics for |
|-----|------------------------------------|
|     | each virtual router.               |

# **Command Modes**

XR EXEC mode

# **Command History**

| Kelease        | Modification                                                                                                    |
|----------------|----------------------------------------------------------------------------------------------------|
| Release 3.7.2  | This command was introduced.                                                                                                    |
| Release 7.11.1 | This command was modified. The fields <b>Mcast packet in Ucast mode</b> , <b>IPv4 Unicast Peer</b> , and <b>IPv4 Unicast Peer</b> were added. |

# **Command History**

| Release       | Modification                 |
|---------------|------------------------------|
| Release 6.0.1 | This command was introduced. |

# **Usage Guidelines**

If no interface is specified, all virtual routers on all interfaces are displayed. If no vrid is specified, all vrids on the given interface are displayed.

# Task ID

| Task<br>ID | Operations |
|------------|------------|
| vrrp       | read       |

# **Examples**

The following sample output is from the **show vrrp** command:

```
Router# show vrrp
```

This table describes the significant fields shown in the display.

#### Table 1: show vrrp Command Field Descriptions

| Field     | Description                                                           |
|-----------|-----------------------------------------------------------------------|
| Interface | Interface of the virtual router.                                      |
| vrID      | ID of the virtual router.                                             |
| Prio      | Priority of the virtual router.                                       |
| A         | Indicates whether the VRRP router is the IP address owner.            |
| P         | Indicates whether the VRRP router is configured to preempt (default). |

| Field           | Description                                      |
|-----------------|--------------------------------------------------|
| State           | State of the virtual router.                     |
| Master addr     | IP address of the IP address owner router.       |
| VRouter<br>addr | Virtual router IP address of the virtual router. |

The following sample output is from the **show vrrp** command with the **detail** keyword:

```
Router# show vrrp detail
Fri Sep 8 15:02:35.268 IST
GigabitEthernet0/0/0/0 - IPv4 vrID 1
  State is Master
   2 state changes, last state change 04:00:02
   State change history:
   Sep 8 11:02:29.518 IST Init
                                      -> Backup
                                                  Virtual IP configured
   Sep 8 11:02:33.127 IST Backup -> Master
                                                 Master down timer expired
 Last resign sent:
                       Never
  Last resign received: Never
 Virtual IP address is 10.0.0.100
  Virtual MAC address is 0000.5E00.0101, state is active
 Master router is local
 Version is 2
  Advertise time 1 secs
   Master Down Timer 3.609 (3 x 1 + (156 \times 1/256))
 Minimum delay 1 sec, reload delay 5 sec
  Current priority 100
    Configured priority 100, may preempt
     minimum delay 0 secs
  IPv4 Unicast Peer: 10.0.1.1 --> IPv4 unicast transport is enabled on VRRP.
GigabitEthernet0/0/0/0 - IPv6 vrID 2
  State is Init
   O state changes, last state change never
   State change history:
 Last resign sent:
                       Never
 Last resign received: Never
  Virtual IP address is ::
 Virtual MAC address is 0000.5E00.0202, state is stored
 Master router is unknown
 Version is 3
 Advertise time 1 secs
   Master Down Timer 3.609 (3 x 1 + (156 \times 1/256))
  Minimum delay 1 sec, reload delay 5 sec
  Current priority 100
   Configured priority 100, may preempt
      minimum delay 0 secs
 IPv6 Unicast Peer: FE80::260:3EFF:FE11:6770 --> IPv6 unicast transport is enabled on VRRP.
```

This table describes the significant fields shown in the displays.

Table 2: show vrrp detail Command Field Descriptions

| Field                  | Description                                                                                                    |
|------------------------|----------------------------------------------------------------------------------------------------|
| TenGigE 0/3/0/0 - vrID | Interface type and number, and VRRP group number.                                                                                                    |
| State is               | Role this interface plays within VRRP (IP address owner router or backup router).                                                                                                    |
| Virtual IP address is  | Virtual IP address for this virtual router.                                                                                                    |
| Virtual MAC address is | Virtual MAC address for this virtual router.                                                                                                    |
| Master router is       | Location of the IP address owner router.                                                                                                    |
| Advertise time         | Interval (in seconds) at which the router sends VRRP advertisements when it is the IP address owner virtual router. This value is configured with the <b>vrrp timer</b> command.                                                                                                    |
| Master Down Timer      | Time the backup router waits for the IP address owner router advertisements before assuming the role of IP address owner router.                                                                                                    |
| Minimum delay          | Time that the state machine start-up is delayed when an interface comes up, giving the network time to settle. The minimum delay is the delay that is applied after any subsequent interface up event (if the interface flaps) and the reload delay is the delay applied after the first interface up event. |
| Current priority       | Priority of the virtual router.                                                                                                    |
| Configured priority    | Priority configured on the virtual router.                                                                                                    |
| may preempt            | Indication of whether preemption is enabled or disabled.                                                                                                    |
| minimum delay          | Delay time before preemption (default) occurs.                                                                                                    |
| Tracked items          | Section indicating the items being tracked by the VRRP router.                                                                                                    |
| Interface              | Interface being tracked.                                                                                                    |
| State                  | State of the tracked interface.                                                                                                    |
| Priority Decrement     | Priority to decrement from the VRRP priority when the interface is down.                                                                                                    |
| IPv4 Unicast Peer      | IPv4 address of the unicast peer.                                                                                                    |
| IPv6 Unicast Peer      | IPv6 address of the unicast peer.                                                                                                    |

The following sample output is from the **show vrrp** command with the **statistics** keyword.

# show vrrp statistics

```
Fri Sep 8 15:03:03.521 IST
Invalid packets:
   Invalid checksum: 0
   Unknown/unsupported versions: 0
   Invalid vrID: 0
```

```
Too short:
                                       0
Protocol:
 Transitions to Master
                                       1
Packets:
                                       0
 Total received:
 Adverts sent:
                                  14476
 Bad TTL:
                                       0
                                       0
 Short Packets:
 Failed authentication:
                                      0
 Unknown authentication:
                                       0
 Conflicting authentication:
 Unknown Type field:
 Conflicting Advertise time:
                                      0
 Conflicting Addresses:
                                       0
 Received with zero priority:
                                       0
                                       0
 Sent with zero priority:
 Mcast packet in Ucast mode:
                                       0
```

This table describes the significant fields shown in the displays.

# Table 3: show vrrp statistics Command Field Descriptions

| Field                        | Description                                                                                  |
|------------------------------|----------------------------------------------------------------------------------------------|
| Invalid packets              | Number of invalid packets.                                                                   |
| Invalid checksum             | Number of packets with checksum errors.                                                      |
| Unknown/unsupported versions | Number of packets with unknown/unsupported versions.                                         |
| Invalid vrID                 | Number of packets with invalid VRRP ID                                                       |
| Too short                    | Number of packets that are too short.                                                        |
| Protocol                     | Role of the VRRP routers.                                                                    |
| Transitions to Master        | Number of VRRP routers that have taken over the master.                                      |
| Packets                      | Number of packets received.                                                                  |
| Total received               | Cumulative number of packets received.                                                       |
| Adverts sent                 | Number of times the router has advertised its VRRP status.                                   |
| Bad TTL                      | Number of packets with incorrect Time-to-Live values.                                        |
| Short Packets                | Number of packets with a size shorter than expected.                                         |
| Failed authentication        | Number of packets that failed authentication during VRRP operation.                          |
| Unknown authentication       | Number of packets that failed authentication because the authentication was not recognized.  |
| Conflicting authentication   | Number of packets that failed authentication due to conflicts.                               |
| Conflicting IP addresses     | Number of packets where conflicting IP addresses are detected within the VRRP configuration. |
| Received with zero priority  | Number of packets received with zero priority.                                               |

| Field                      | Description                                                                                                    |
|----------------------------|----------------------------------------------------------------------------------------------------|
| Sent with zero priority    | Number of packets sent by a VRRP router with a priority of zero.                                                   |
| Mcast packet in Ucast mode | Number of multicast packets received in a specific VRRP instance when it's configured to function in unicast mode. |

The following sample output is from the **show vrrp** command with the **interface** keyword for 10-Gigabit Ethernet interface 0/3/0/0:

# Router# show vrrp interface Ethernet0/3/0/0

```
A indicates IP address owner

| P indicates configured to preempt

| I |

Interface vrID Prio A P State Master addr VRouter addr

Te0/3/0/0 1 100 P Init unknown 192.168.10.20

Te0/3/0/2 7 100 P Init unknown 192.168.20.0
```

# vrrp slave follow

To instruct the subordinate group to inherit its state from a specified group, use the **vrrp slave follow** command in VRRP slave submode.

**follow** mgo-session-name

# **Syntax Description**

mgo-session-name Name of the MGO session from which the subordinate group will inherit the state.

### **Command Default**

None

#### **Command Modes**

VRRP slave submode configuration

# **Command History**

| Release       | Modification                 |
|---------------|------------------------------|
| Release 6.0.1 | This command was introduced. |

# **Usage Guidelines**

No specific guidelines impact the use of this command.

# Task ID

| Task<br>ID | Operation      |  |
|------------|----------------|--|
| vrrp       | read,<br>write |  |

# **Example**

This example shows how to instruct the subordinate group to inherit its state from a specified group.

```
Router# configure
Router(config)# router vrrp
Router(config-vrrp)# interface tenGigE 0/4/0/4
Router(config-vrrp-if)# address-family ipv4
Router(config-vrrp-address-family)# vrrp 2 slave
Router(config-vrrp-slave)# follow m1
```

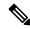

Note

Before configuring a subordinate group to inherit its state from a specified group, the group must be configured with the **session name** command on another vrrp group.

| Command                | Description                                                                                             |
|------------------------|----------------------------------------------------------------------------------------------------|
| accept-mode, on page 2 | Disable the installation of routes for the Virtual Router Redundancy Protocol (VRRP) virtual addresses. |

# subordinate primary virtual IPv4 address(vrrp)

To configure the primary virtual IPv4 address for the subordinate group, use the **subordinate primary virtual IPv4 address** command in the VRRP slave submode.

address ip-address

**Syntax Description** 

*ip-address* IP address of the Hot Standby router interface.

**Command Default** 

None

**Command Modes** 

VRRP slave submode configuration

**Command History** 

| Release       | Modification                 |
|---------------|------------------------------|
| Release 6.0.1 | This command was introduced. |

#### **Usage Guidelines**

No specific guidelines impact the use of this command.

#### Task ID

| Task<br>ID | Operation      |  |
|------------|----------------|--|
| vrrp       | read,<br>write |  |

# **Example**

This example shows how to configure the primary virtual IPv4 address for the subordinate group.

Router# configure
Router(config)# router vrrp
Router(config-vrrp)# interface tenGigE 0/4/0/4
Router(config-vrrp-if)# address-family ipv4
Router(config-vrrp-address-family)# vrrp 2 slave
Router(config-vrrp-slave)# address 192.168.10.4

| _ | Command | Description                                                                                             |
|---|---------|----------------------------------------------------------------------------------------------------|
|   |         | Disable the installation of routes for the Virtual Router Redundancy Protocol (VRRP) virtual addresses. |

# subordinate secondary virtual IPv4 address(vrrp)

To configure the secondary virtual IPv4 address for the subordinate group, use the **subordinate secondary virtual IPv4 address** command in the VRRP slave submode.

address ip-address secondary

# **Syntax Description**

| ip-address | IP address of the Hot Standby router interface. |  |
|------------|-------------------------------------------------|--|
| secondary  | Sets the secondary hot standby IP address.      |  |

#### **Command Default**

None

#### **Command Modes**

VRRP slave submode configuration

#### **Command History**

| Release       | Modification                 |  |
|---------------|------------------------------|--|
| Release 6.0.1 | This command was introduced. |  |

# **Usage Guidelines**

Before configuring secondary virtual IPv4 address, the primary virtual IPv4 address for the subordinate group must be configured.

#### Task ID

| Task<br>ID | Operation      |
|------------|----------------|
| vrrp       | read,<br>write |

#### **Example**

This example shows how to configure the secondary virtual IPv4 address for the subordinate group.

# Router# configure

Router(config)# router vrrp
Router(config-vrrp)# interface tenGigE 0/4/0/4
Router(config-vrrp-if)# address-family ipv4
Router(config-vrrp-address-family)# vrrp 2 slave
Router(config-vrrp-slave)# address 192.168.10.4 secondary

| Command                | Description                                                                                             |
|------------------------|----------------------------------------------------------------------------------------------------|
| accept-mode, on page 2 | Disable the installation of routes for the Virtual Router Redundancy Protocol (VRRP) virtual addresses. |

# snmp-server traps vrrp events

To enable the Simple Network Management Protocol (SNMP) server notifications (traps) available for VRRP, use the **snmp-server traps vrrp events command** in XR Config mode. To disable all available VRRP SNMP notifications, use the **no** form of this command.

snmp-server traps vrrp events no snmp-server traps vrrp events

| Syntax Description | events | Specifies all VRRP SNMP server traps. |  |
|--------------------|--------|---------------------------------------|--|
|                    |        |                                       |  |

Command Default None

XR Config mode

| Command History | Release       | Modification                 |
|-----------------|---------------|------------------------------|
|                 | Release 6.0.1 | This command was introduced. |

**Usage Guidelines** 

**Command Modes** 

No specific guidelines impact the use of this command.

| Task ID | Task<br>ID | Operations     |
|---------|------------|----------------|
|         | snmp       | read,<br>write |

**Examples** 

The following example shows how to enable snmpserver notifications for VRRP:

RP/0/RP0/CPU0:routerrouter(config)# snmp-server traps vrrp events

# track object(vrrp)

To enable tracking of a named object with the specified decrement, use the **track object** command in VRRP virtual router submode. To remove the tracking, use the **no** form of this command.

track object name[priority-decrement]
no track object name[priority-decrement]

# **Syntax Description**

| object name        | Object tracking. Name of the object to be tracked.                                                                                             |
|--------------------|----------------------------------------------------------------------------------------------------|
| priority-decrement | (Optional) Amount by which the VRRP priority for the router is decremented when the interface goes down (or comes back up). Range is 1 to 255. |

# **Command Default**

The default priority-decrement is 10.

#### **Command Modes**

VRRP virtual router configuration

# **Command History**

| Release          | Modification                 |
|------------------|------------------------------|
| Release<br>6.0.1 | This command was introduced. |

# **Usage Guidelines**

No specific guidelines impact the use of this command.

#### Task ID

| Task<br>ID | Operation      |
|------------|----------------|
| vrrp       | read,<br>write |

#### **Example**

This example shows how to configure object tracking under the VRRP virtual router submode.

```
RP/0/RP0/CPU0:router# configure
RP/0/RP0/CPU0:router(config)# router vrrp
RP/0/RP0/CPU0:router(config-vrrp)# interface tenGigE 0/4/0/4
RP/0/RP0/CPU0:router(config-vrrp-if)# address-family ipv4
RP/0/RP0/CPU0:router(config-vrrp-ipv4)# vrrp 1
RP/0/RP0/CPU0:router(config-vrrp-virtual-router)# track object t1 2
RP/0/RP0/CPU0:router(config-vrrp-virtual-router)#
```

| Command                | Description                                                                                             |
|------------------------|----------------------------------------------------------------------------------------------------|
| accept-mode, on page 2 | Disable the installation of routes for the Virtual Router Redundancy Protocol (VRRP) virtual addresses. |

# unicast-peer

To enable IPv4 and IPv6 layer 3 unicast transport on Virtual Router Redundancy Protocol (VRRP), use the command in VRRP virtual router submode. To disable unicast transport, use the **no** form of this command.

**unicast-peer** { *ipv4-address* | *ipv6-link-local-addres* }

# **Syntax Description**

| ipv4-address            | IPv4 address            |
|-------------------------|-------------------------|
| ipv6-link-local-address | IPv6 link-local address |

#### **Command Default**

VRRP transmits multicast traffic.

#### **Command Modes**

VRRP virtual router configuration

#### **Command History**

| Release           | Modification                 |
|-------------------|------------------------------|
| Release<br>7.11.1 | This command was introduced. |

# **Usage Guidelines**

You can configure the unicast-peer command only once, allowing for the participation of only two physical routers in a unicast VRRP session.

When you configure the unicast-peer command, the router neither sends nor receives multicast packets

# Task ID

| Task<br>ID | Operation  |
|------------|------------|
| vrrp       | read,write |

#### Example

This example shows how to configure IPv4 Layer 3 unicast transport on VRRP.

```
Router(config)# router vrrp
Router(config-vrrp)# interface GigabitEthernet0/0/0/0
Router(config-vrrp-if)# address-family ipv4
Router(config-vrrp-address-family)# vrrp 1
Router(config-vrrp-virtual-router)# address 10.0.1.100
Router(config-vrrp-virtual-router)# unicast-peer 10.0.1.1
```

This example shows how to configure IPv6 Layer 3 unicast transport on VRRP.

```
Router(config) # router vrrp
Router(config-vrrp) # interface GigabitEthernet0/0/0/0
Router(config-vrrp-if) # address-family ipv6
Router(config-vrrp-address-family) # vrrp 2
Router(config-vrrp-virtual-router) # unicast-peer FE80::260:3EFF:FE11:6770
```

# vrrp

To enable Virtual Router Redundancy Protocol (VRRP) virtual router mode, use the **vrrp** command in address-family mode. To terminate VRRP virtual router mode, use the **no** form of this command.

vrrp vrid version version-no novrrp vrid version version-no

# **Syntax Description**

vrid (Optional) Virtual router identifier, which is the number identifying the virtual router for which status is displayed. The virtual router identifier is configured with the vrrp ipv4 command. Range is 1 to 255.

**version** *version-no* The VRRP version number. Range is 2-3.

#### Note

The **version** keyword is available only for the ipv4 address family. By default, version is set to 3 for IPv6 address families.

#### **Command Default**

None.

#### **Command Modes**

address-family

# **Command History**

| Release          | Modification                 |
|------------------|------------------------------|
| Release<br>6.0.1 | This command was introduced. |

# **Usage Guidelines**

No specific guidelines impact the use of this command.

#### Task ID

| Task<br>ID | Operation      |
|------------|----------------|
| vrrp       | read,<br>write |

### **Example**

The following example shows how to enable VRRP virtual router mode:

RP/0/RP0/CPU0:router# config
RP/0/RP0/CPU0:router(config)# router vrrp
RP/0/RP0/CPU0:router(config-vrrp)# interface tenGigE 0/4/0/4
RP/0/RP0/CPU0:router(config-vrrp-if)# address-family ipv4
RP/0/RP0/CPU0:router(config-vrrp-address-family)# vrrp 3 version 2
RP/0/RP0/CPU0:router(config-vrrp-virtual-router)#

| Command                      | Description                                |
|------------------------------|--------------------------------------------|
| interface (VRRP), on page 17 | Enables VRRP interface configuration mode. |

# vrrp preempt

VRRP preempt is enabled by default. This means, a VRRP router with higher priority than the current IP address owner router will take over as new IP address owner router. To disable this feature, use the **preempt disable** command. To delay preemption, so that the higher priority router waits for a period of time before taking over, use the **preempt delay** command. To restore the default behavior (preempt enabled with no delay), use the **no** form of the command.

preempt {delay seconds | disable}
no preempt {delay seconds | disable}

#### **Syntax Description**

**delay** seconds Specifies the number of seconds the router delays before issuing an advertisement claiming virtual IP address ownership to be the IP address owner router. Range is 1 to 3600 seconds (1 hour).

**disable** Disables preemption.

#### **Command Default**

VRRP preempt is enabled.

seconds: 0 (no delay)

### **Command Modes**

VRRP virtual router

#### **Command History**

| Release          | Modification                 |
|------------------|------------------------------|
| Release<br>6.0.1 | This command was introduced. |

#### **Usage Guidelines**

By default, the router being configured with this command takes over as new IP address owner router for the virtual router if it has a higher priority than the current IP address owner router. You can configure a delay, which causes the VRRP router to wait the specified number of seconds before issuing an advertisement claiming virtual IP address ownership to be the IP address owner router.

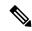

Note

The router that is the virtual IP address owner preempts, regardless of the setting of this command.

#### Task ID

| Task<br>ID | Operations     |
|------------|----------------|
| vrrp       | read,<br>write |

#### **Examples**

The following example shows how to configure the router to preempt the current IP address owner router when its priority of 200 is higher than that of the current IP address owner router. If the router preempts the current IP address owner router, it waits 15 seconds before issuing an advertisement claiming that it is the new IP address owner router.

```
Router(config)# router vrrp
Router(config-vrrp)# interface TenGigE 0/3/0/0
Router(config-vrrp-if)# address-family ipv4
Router(config-vrrp-address-family)# vrrp 1 version 3
Router(config-vrrp-virtual-router)# preempt delay 15
Router(config-vrrp-virtual-router)# priority 200
```

| Command                   | Description                              |
|---------------------------|------------------------------------------|
| vrrp priority, on page 38 | Sets the priority of the virtual router. |

# vrrp priority

To set the priority of the virtual router, use the **priority** command in VRRP virtual router submode. To remove the priority of the virtual router, use the **no** form of this command.

priority priority
nopriority priority

# **Syntax Description**

priority Priority of the virtual router. Range is 1 to 254.

#### **Command Default**

priority: 100

#### **Command Modes**

VRRP virtual router

# **Command History**

| Release          | Modification                 |
|------------------|------------------------------|
| Release<br>6.0.1 | This command was introduced. |

# **Usage Guidelines**

Use this command to control which router becomes the IP address owner router. This command is ignored while the router is the virtual IP address owner.

#### Task ID

| Task<br>ID | Operations     |
|------------|----------------|
| vrrp       | read,<br>write |

# **Examples**

The following example shows how to configure the router with a priority of 254:

Router(config) # router vrrp
Router(config-vrrp) # interface TenGigE 0/3/0/0
Router(config-vrrp-if) # address-family ipv4
Router(config-vrrp-address-family) # vrrp 1 version 3
Router(config-vrrp-virtual router) # priority 254

| Command                  | Description                                                |
|--------------------------|------------------------------------------------------------|
| vrrp preempt, on page 36 | Controls which router becomes the IP address owner router. |

# vrrp text-authentication

To configure the simple text authentication used for Virtual Router Redundancy Protocol (VRRP) packets received from other routers running VRRP, use the **text-authentication** command in VRRP virtual router submode. To disable VRRP authentication, use the **no** form of this command.

text-authentication string no text-authentication [string]

#### **Syntax Description**

string Authentication string (up to eight alphanumeric characters) used to validate incoming VRRP packets.

#### **Command Default**

No authentication of VRRP messages occurs.

#### **Command Modes**

VRRP virtual router

### **Command History**

| Release          | Modification                 |
|------------------|------------------------------|
| Release<br>6.0.1 | This command was introduced. |

#### **Usage Guidelines**

When a VRRP packet arrives from another router in the VRRP group, its authentication string is compared to the string configured on the local system. If the strings match, the message is accepted. If they do not match, the packet is discarded.

All routers within the group must be configured with the same authentication string.

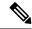

Note

Plain text authentication is not meant to be used for security. It simply provides a way to prevent a misconfigured router from participating in VRRP.

# Task ID

| Task<br>ID | Operations     |
|------------|----------------|
| vrrp       | read,<br>write |

#### **Examples**

The following example shows how to configure an authentication string of x30dn78k:

```
RP/0/RP0/CPU0:router(config) # router vrrp
RP/0/RP0/CPU0:router(config-vrrp) # interface TenGigE 0/3/0/0
RP/0/RP0/CPU0:router(config-vrrp-if) # address-family ipv4
RP/0/RP0/CPU0:router(config-vrrp-address-family) # vrrp 1 version 2
RP/0/RP0/CPU0:router(config-vrrp-virtual-router) # text-authentication x30dn78k
```

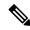

Note

Text authentication is only valid for VRRP version 2 routers.

# vrrp timer

To configure the interval between successive advertisements by the IP address owner router in a Virtual Router Redundancy Protocol (VRRP) virtual router, use the **timer** command in VRRP virtual router submode. To restore the default value, use the **no** form of this command.

timer [msec] interval [force]
no timer [msec] interval [force]

# **Syntax Description**

| msec     | (Optional) Changes the unit of the advertisement time from seconds to milliseconds. Without this keyword, the advertisement interval is in seconds. Range is 20 to 3000 milliseconds.           |
|----------|----------------------------------------------------------------------------------------------------|
| interval | Time interval between successive advertisements by the IP address owner router. The unit of the interval is in seconds, unless the <b>msec</b> keyword is specified. Range is 1 to 255 seconds. |
| force    | (Optional) Forces the configured value to be used. This keyword is required if milliseconds is specified.                                                                                       |

### **Command Default**

interval:1 second

# **Command Modes**

VRRP virtual router

# **Command History**

| Release          | Modification                 |
|------------------|------------------------------|
| Release<br>6.0.1 | This command was introduced. |

#### **Usage Guidelines**

No specific guidelines impact the use of this command.

### Task ID

| Task<br>ID | Operations     |
|------------|----------------|
| vrrp       | read,<br>write |

### **Examples**

The following example shows how to configure the IP address owner router to send advertisements every 4 seconds:

Router(config)# router vrrp
Router(config-vrrp)# interface TenGigE 0/3/0/0
Router(config-vrrp-if)# address-family ipv4
Router(config-vrrp-address-family)# vrrp 1 version 3
Router(config-vrrp-virtual-router)# timer 4

# vrrp track interface

To configure the Virtual Router Redundancy Protocol (VRRP) to track an interface, use the **track interface** command in VRRP virtual router submode. To disable the tracking, use the **no** form of this command.

**track interface** type interface-path-id [priority-decrement] **no track interface** type interface-path-id [priority-decrement]

# **Syntax Description**

| vrid               | Virtual router identifier, which is the number identifying the virtual router to which tracking applies.                                                                                                    |
|--------------------|----------------------------------------------------------------------------------------------------|
| type               | Interface type. For more information, use the question mark (?) online help function.                                                                                                    |
| interface-path-id  | Physical interface or virtual interface.                                                                                                    |
|                    | <b>Note</b> Use the <b>show interfaces</b> command to see a list of all interfaces currently configured on the router.                                                                                                    |
|                    | For more information about the syntax for the router, use the question mark (?) online help function.                                                                                                    |
| priority-decrement | (Optional) Amount by which the priority for the router is decremented (or incremented) when the tracked interface goes down (or comes back up). Decrements can be set to any value between 1 and 254. Default value is 10. |

### Command Default

The default decrement value is 10. Range is 1 to 254.

### **Command Modes**

VRRP virtual router

# **Command History**

| Release          | Modification                 |
|------------------|------------------------------|
| Release<br>6.0.1 | This command was introduced. |

#### **Usage Guidelines**

The **vrrp track interface** command ties the priority of the router to the availability of its interfaces. It is useful for tracking interfaces that are not configured for VRRP. Only IP interfaces are tracked. A tracked interface is up if IP on that interface is up. Otherwise, the tracked interface is down.

You can configure VRRP to track an interface that can alter the priority level of a virtual router for a VRRP virtual router. When the IP protocol state of an interface goes down or the interface has been removed from the router, the priority of the backup virtual router is decremented by the value specified in the *priority-decrement* argument. When the IP protocol state on the interface returns to the up state, the priority is restored.

#### Task ID

| Task<br>ID | Operations     |
|------------|----------------|
| vrrp       | read,<br>write |

# **Examples**

In the following example, 10-Gigabit Ethernet interface 0/3/0/0 tracks interface 0/3/0/3 and 0/3/0/2. If one or both of these two interfaces go down, the priority of the router decreases by 10 (default priority decrement) for each interface. The default priority decrement is changed using the *priority-decrement* argument. In this example, because the default priority of the virtual router is 100, the priority becomes 90 when one of the tracked interfaces goes down and the priority becomes 80 when both go down. See the **priority** command for details on setting the priority of the virtual router.

```
RP/0/RP0/CPU0:router(config) # router vrrp
RP/0/RP0/CPU0:router(config-vrrp) # interface TenGigE 0/3/0/0
RP/0/RP0/CPU0:router(config-vrrp-if) # address-family ipv4
RP/0/RP0/CPU0:router(config-vrrp-address-family) # vrrp 1 version 3
RP/0/RP0/CPU0:router(config-vrrp-virtual-router) # track interface TenGigE 0/3/0/3
RP/0/RP0/CPU0:router(config-vrrp-virtual-router) # track interface TenGigE 0/3/0/2
```

| Command                   | Description                              |
|---------------------------|------------------------------------------|
| vrrp priority, on page 38 | Sets the priority of the virtual router. |